- 1. Please log in to PPMS using the following link: [https://ppms.us/uwyo/login/?pf=2.](https://ppms.us/uwyo/login/?pf=2)
- 2. Once logged in, click on the 'Request' button under the top banner.

PPMS for the Center for Advanced Scientific Instrumentation - CASI Home Book Order Request Documents Schedules Statistics Reports Publications Profile Logout

3. Choose the training needed and fill out the request form.

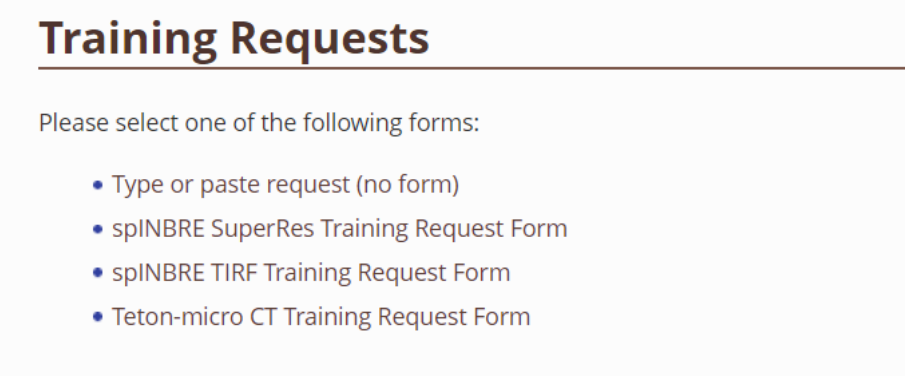

## **Project Creation Requests**

• Type or paste request (no form)